Actividades para los estudiantes Segundo año

**La digitalización de la información: ¿cómo almacenar y transmitir las imágenes?**

**Serie PROFUNDIZACIÓN · NES** 

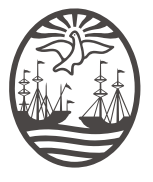

Ministerio de Educación del Gobierno de la Ciudad de Buenos Aires 06-04-2020 26-04-2024

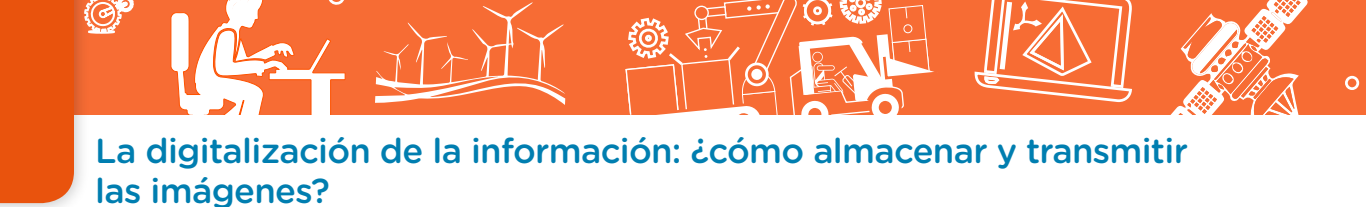

**Jefe de Gobierno** Horacio Rodríguez Larreta

**Ministra de Educación <sup>e</sup> Innovación** María Soledad Acuña

**Subsecretario de Planeamiento <sup>e</sup> Innovación Educativa** Diego Javier Meiriño

**Directora General de Planeamiento Educativo** María Constanza Ortiz

**Gerente Operativo de Currículum** Javier Simón

**Subsecretaria de Coordinación Pedagógica y Equidad Educativa** Andrea Fernanda Bruzos Bouchet

**Subsecretario de Carrera Docente y Formación Técnica Profesional** Jorge Javier Tarulla

**Subsecretario de Gestión Económico Financiera y Administración de Recursos** Sebastián Tomaghelli

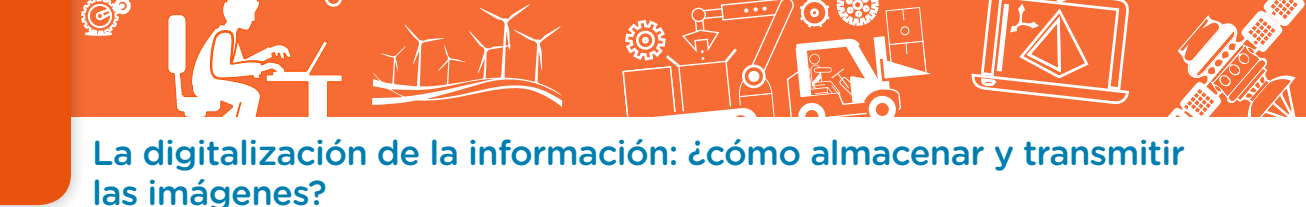

#### Subsecretaría de Planeamiento e Innovación Educativa (SSPLINED)

Dirección General de Planeamiento Educativo (DGPLEDU) Gerencia Operativa de Currículum (GOC) Javier Simón

Equipo de generalistas de Nivel Secundario: Isabel Malamud (coordinación), Cecilia Bernardi, Bettina Bregman, Ana Campelo, Marta Libedinsky, Carolina Lifschitz, Julieta Santos

Especialistas: Mario Cwi, Sebastián Frydman Babenco

Coordinación de materiales y contenidos digitales (DGPLEDU): Mariana Rodríguez Colaboración y gestión: Manuela Luzzani Ovide Coordinación de series Profundización NES y PROPUESTAS DIDÁCTICAS PRIMARIA: Silvia Saucedo

Equipo editorial externo Coordinación editorial: Alexis B. Tellechea Diseño gráfico: Estudio Cerúleo EDICIÓN: Fabiana Blanco, Natalia Ribas Corrección de estilo: Lupe Deveza

#### Idea Original de Proyecto de Edición y Diseño (GOC)

Ebición: Gabriela Berajá, María Laura Cianciolo, Andrea Finocchiaro, Bárbara Gomila, Marta Lacour, Sebastián Vargas

DISEÑO GRÁFICO: Octavio Bally, Silvana Carretero, Ignacio Cismondi, Alejandra Mosconi, Patricia Peralta Actualización web: Leticia Lobato

Este material contiene las actividades para los estudiantes presentes en *Educación Tecnológica. La digitalización de la información: ¿cómo almacenar y transmitir las imágenes?* ISBN 978-987-673-313-7

Se autoriza la reproducción y difusión de este material para fines educativos u otros fines no comerciales, siempre que se especifique claramente la fuente. Se prohíbe la reproducción de este material para reventa u otros fines comerciales.

Las denominaciones empleadas en este material y la forma en que aparecen presentados los datos que contiene no implica, de parte del Ministerio de Educación e Innovación del Gobierno de la Ciudad Autónoma de Buenos Aires, juicio alguno sobre la condición jurídica o nivel de desarrollo de los países, territorios, ciudades o zonas, o de sus autoridades, ni respecto de la delimitación de sus fronteras o límites.

En este material se evitó el uso explícito del género femenino y masculino en simultáneo y se ha optado por emplear el género masculino, a efectos de facilitar la lectura y evitar las duplicaciones. No obstante, se entiende que todas las menciones en el género masculino representan siempre a varones y mujeres, salvo cuando se especifique lo contrario.

Fecha de consulta de imágenes, videos, textos y otros recursos digitales disponibles en internet: 15 de julio de 2018.

© Gobierno de la Ciudad Autónoma de Buenos Aires / Ministerio de Educación e Innovación / Subsecretaría de Planeamiento e Innovación Educativa. Dirección General de Planeamiento Educativo / Gerencia Operativa de Currículum, 2018.

Subsecretaría de Planeamiento e Innovación Educativa / Dirección General de Planeamiento Educativo / Gerencia Operativa de Currículum. Holmberg 2548/96, 2° piso - C1430DOV - Ciudad Autónoma de Buenos Aires.

© Copyright © 2018 Adobe Systems Software. Todos los derechos reservados. Adobe, el logo de Adobe, Acrobat y el logo de Acrobat son marcas registradas de Adobe Systems Incorporated.

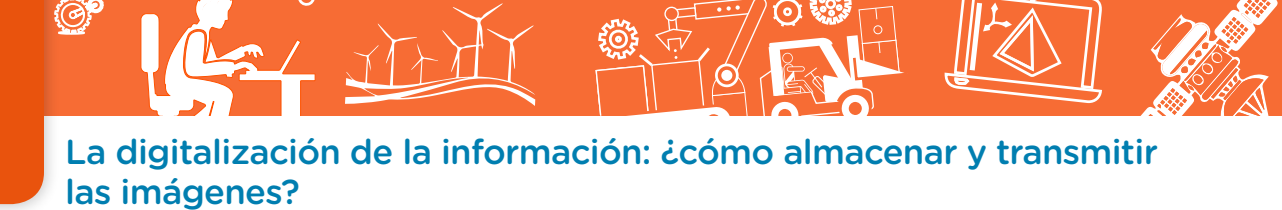

### **¿Cómo se navegan los textos de esta serie?**

Los materiales de Profundización de la NES cuentan con elementos interactivos que permiten la lectura hipertextual y optimizan la navegación.

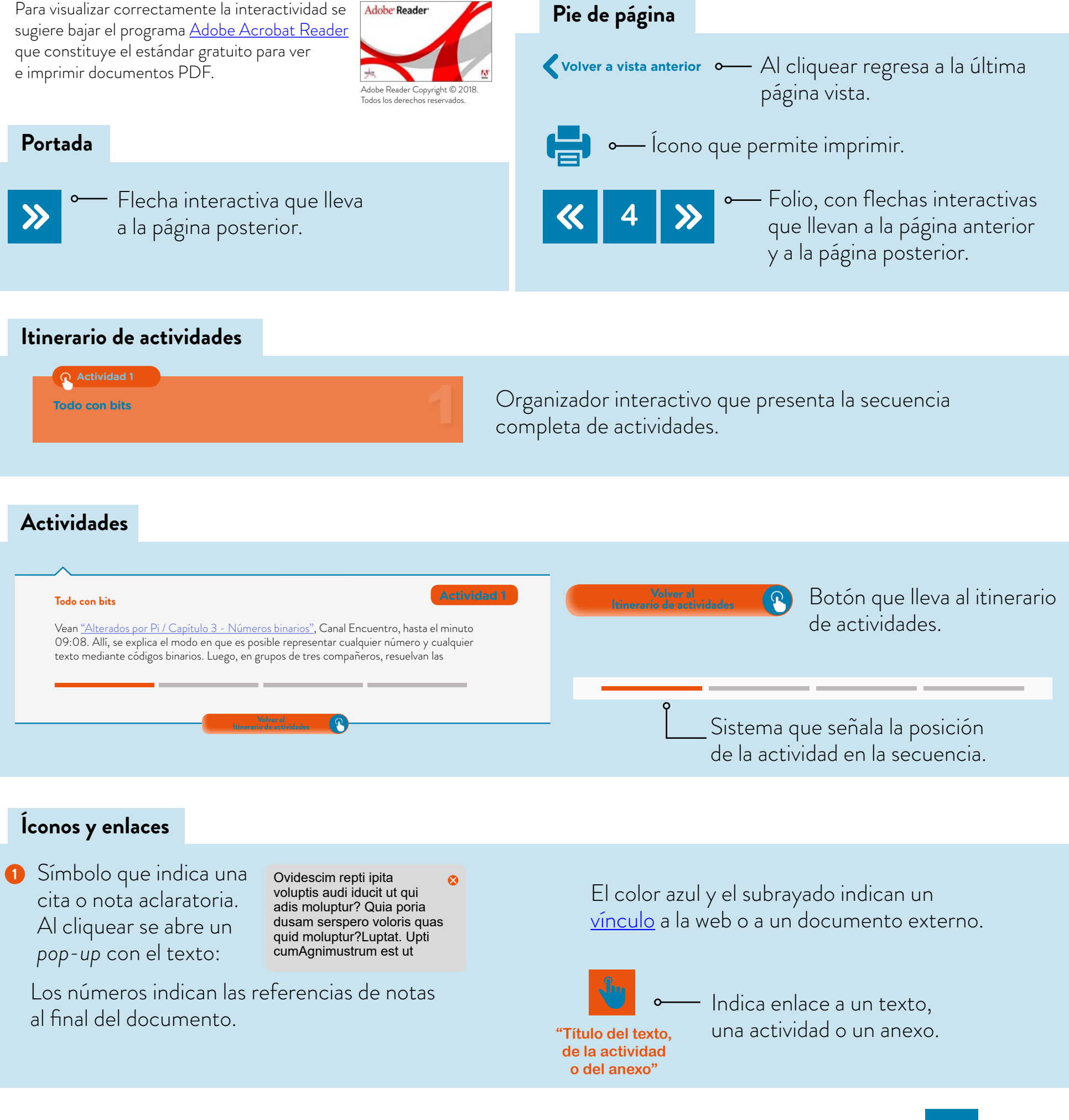

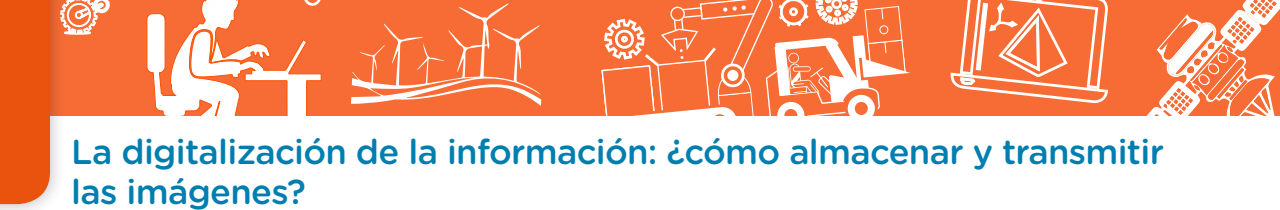

### **Itinerario de actividades**

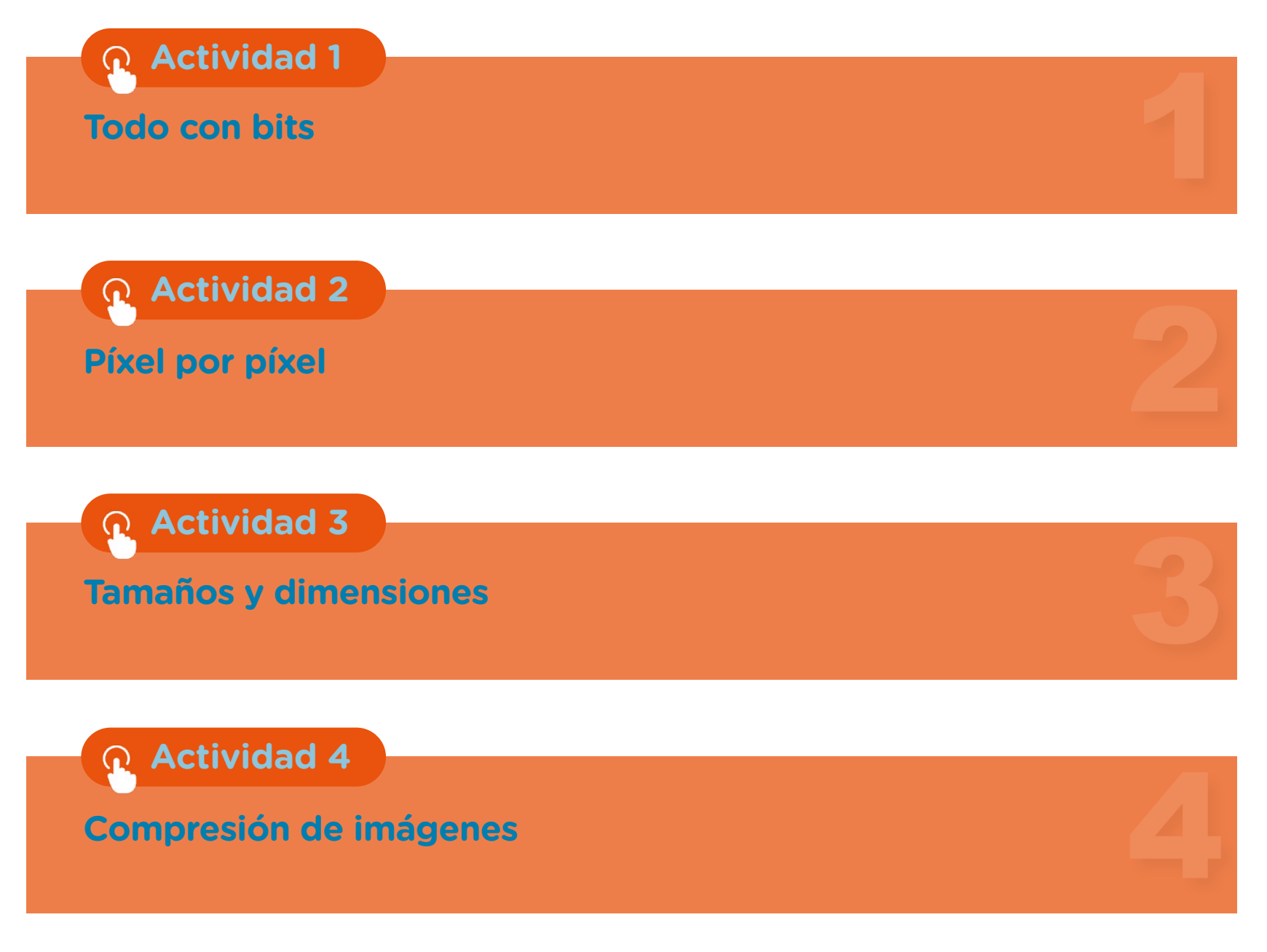

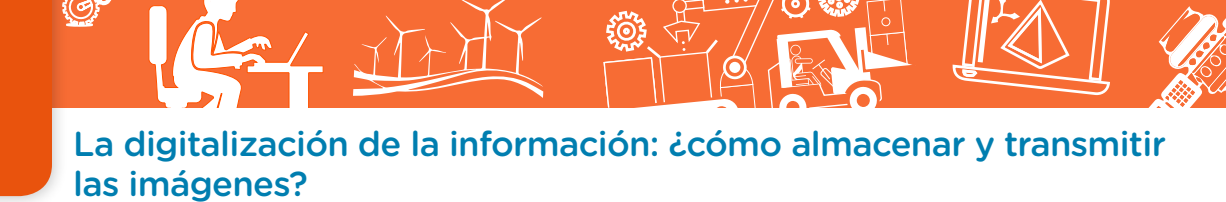

#### **Todo con bits Actividad 1**

Vean "Alterados por Pi / Capítulo 3 - Números binarios", en Canal Encuentro, hasta el minuto 09:08. Allí, se explica el modo en que es posible representar cualquier número y cualquier texto mediante códigos binarios. Luego, en grupos de tres compañeros, resuelvan las consignas que se presentan a continuación.

- **a.** ¿A qué se denomina "bit"?
- **b.** Busquen en internet información sobre el código ASCII. En base a la información obtenida, respondan: ¿cuántos bits utiliza este código? ¿Cuántos símbolos diferentes pueden representarse mediante el código ASCII? ¿Cómo se representa el @ en este código? ¿Y el signo de interrogación? Escriban la palabra "bit" mediante el código ASCII. ¿Cuántos bits son necesarios para escribir esta palabra?
- **c.** En el video también se menciona que es posible almacenar imágenes mediante códigos binarios. Pero... ¿cómo les parece que se logra representar una imagen mediante los números 1 y 0? Para comenzar a responder esta pregunta, les proponemos:
	- **•** Observen atentamente las siguientes tres figuras.
	- **•** Escriban, para cada una de ellas, un breve texto que cumpla la función de epígrafe.
	- **•** En base a estos epígrafes, escriban un nuevo texto que represente el proceso que se realiza para pasar de la imagen original a la digital.

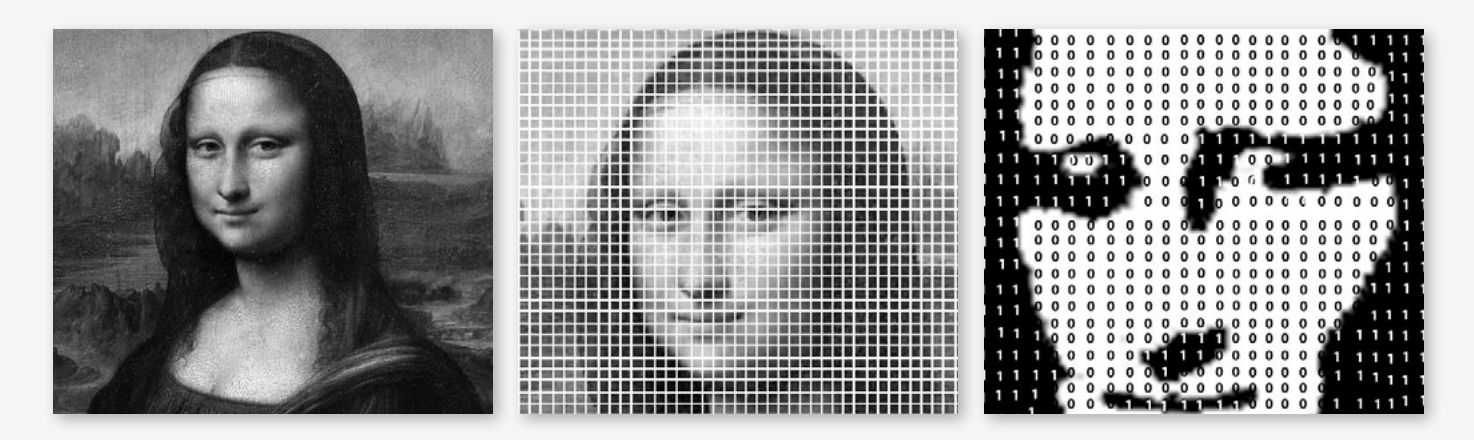

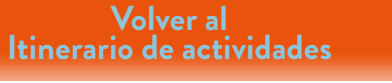

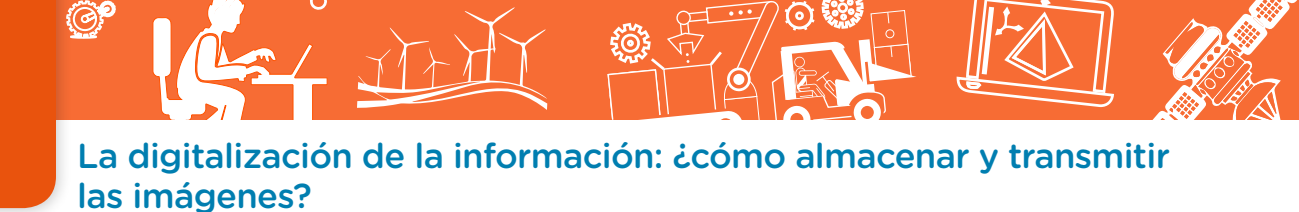

#### **Píxel por píxel**

### **Actividad 2**

**a.** Les proponemos el desafío de encontrar una imagen "oculta". Para esto, les presentamos un conjunto de bits que corresponden a una imagen recibida y almacenada en una memoria digital. La imagen se encuentra codificada. Trabajando en grupos de tres, deberán poder recuperarla decodificando el mensaje de acuerdo con las reglas que se ofrecen.

#### Mensaje codificado: 00011000 00011000 00111100 00111100 00011000 00011000 00011000 00011000

Reglas para la decodificación:

**•** Dibujar una cuadrícula de 8x8.

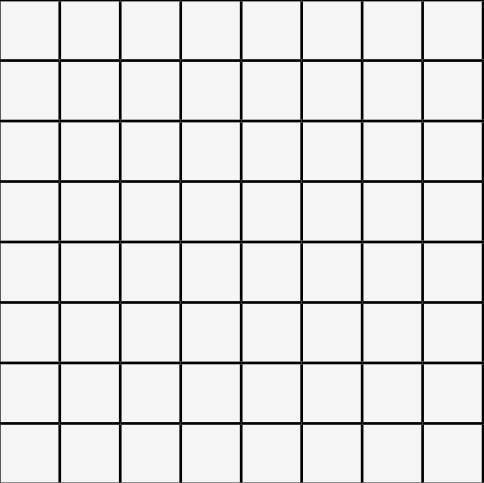

**•** Completar la cuadrícula, de izquierda a derecha y de arriba hacia abajo, con cada uno de los bits del mensaje (comenzando por el primer bit de la izquierda).

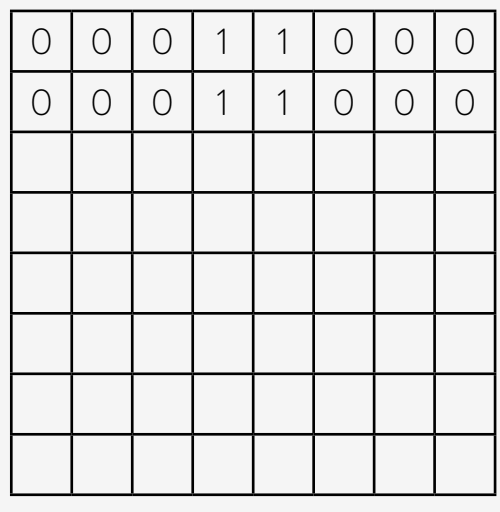

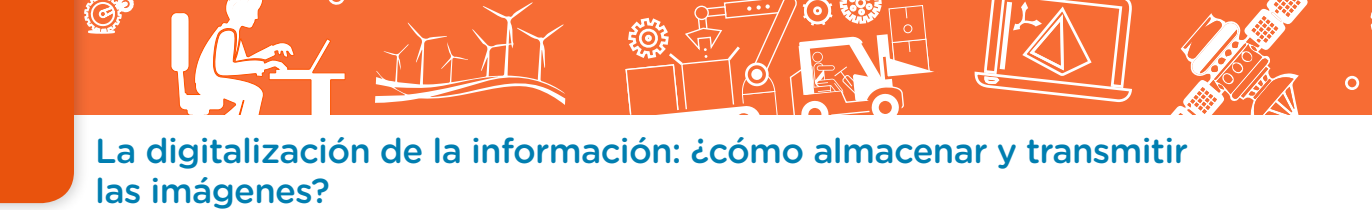

**•** Pintar de negro los cuadros en los que hay un bit 1 y de blanco los que tienen un 0.

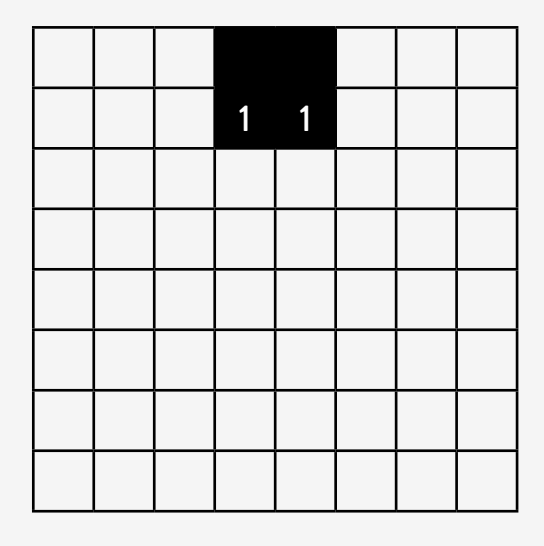

**•** En el video "Decodificación de imágenes", se observa el proceso completo de transformación de un código binario a una imagen digital.

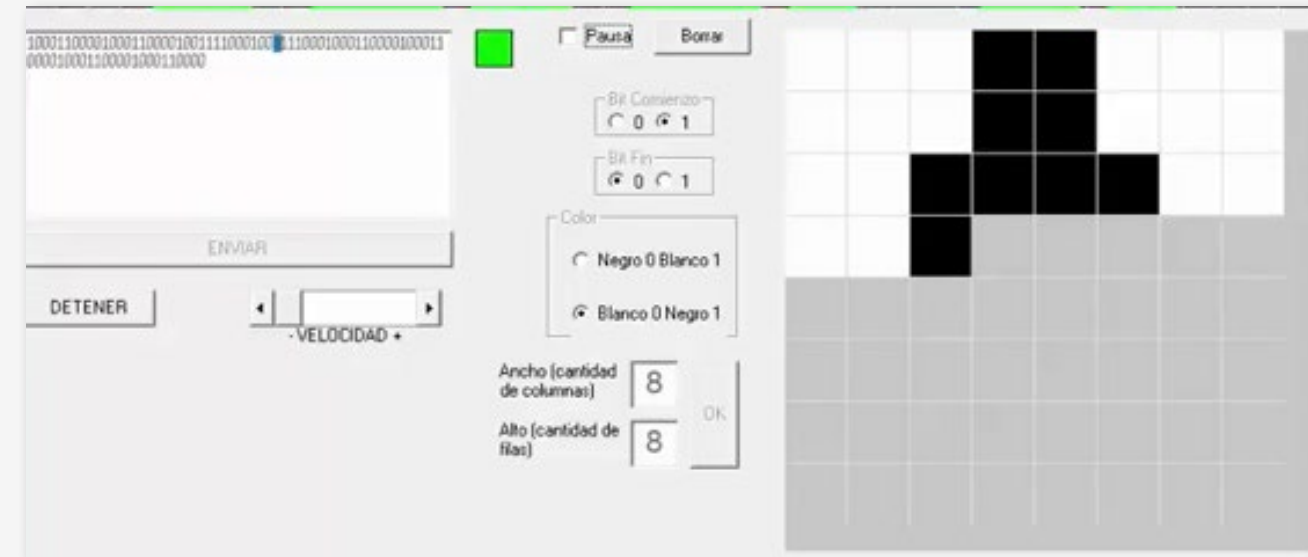

En este caso, se utiliza en cada fila un bit adicional 0 al comienzo y un bit 1 al final.

**b.** Una vez que hayan "reconstruido" la imagen completa, respondan las siguientes preguntas:

- **•** ¿Cuántos bits son necesarios para almacenar y transmitir esta imagen?
- **•** ¿Cuántos "píxeles" se han utilizado para digitalizar esta imagen?
- **•** ¿Cuántos bits se utilizan para representar la información contenida en cada uno de los píxeles de esta imagen?

La digitalización de la información: ¿cómo almacenar y transmitir las imágenes?

**c.** Propongan un método para codificar, transmitir y almacenar la misma imagen que antes, pero con cuatro colores diferentes: blanco, negro, gris claro y gris oscuro. Utilicen dos bits por píxel. Luego, respondan las preguntas.

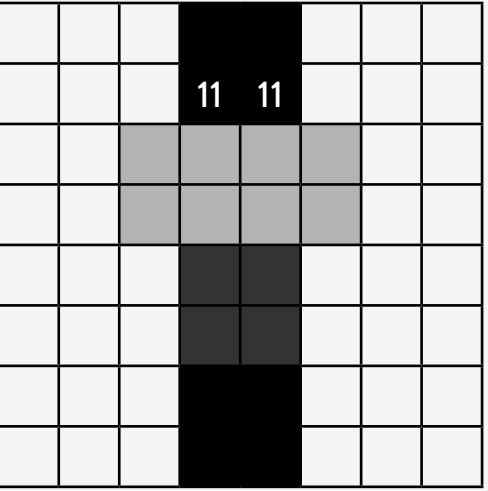

- **•** ¿Cuántos bits se necesitarían para almacenar esta imagen?
- **•** ¿Cuál es, entonces, el "tamaño" de la imagen?
- **d.** En la figura podemos ver la imagen original antes de ser codificada para ser enviada y almacenada digitalmente. Obsérvenla atentamente y luego resuelvan las consignas.

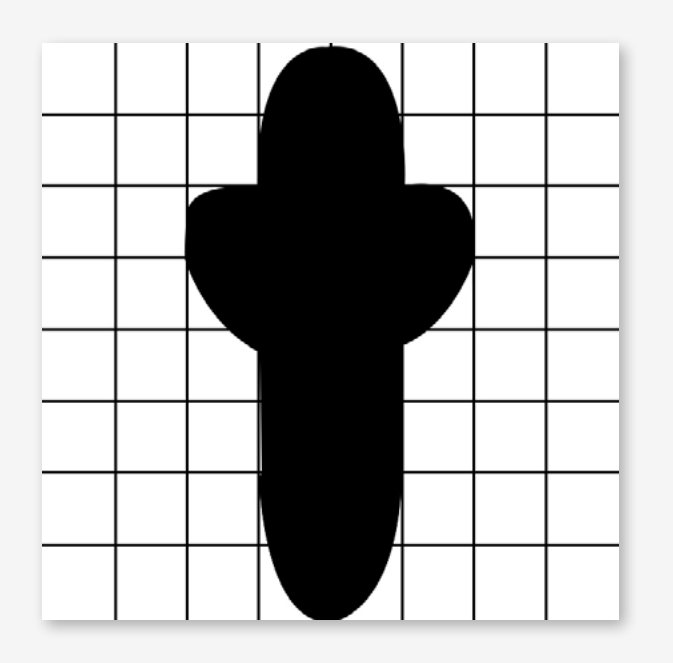

- **•** ¿Por qué no coinciden la imagen original y la imagen digitalizada?
- **•** Propongan un método para mejorar la resolución de la imagen digitalizada anteriormente.

La digitalización de la información: ¿cómo almacenar y transmitir las imágenes?

**•** Vean "Alterados por Pi / Capítulo 3 - Números binarios", en Canal Encuentro, entre los minutos 09:10 y 10:40. Comparen las propuestas que hicieron ustedes con el método de digitalización que se describe en el video.

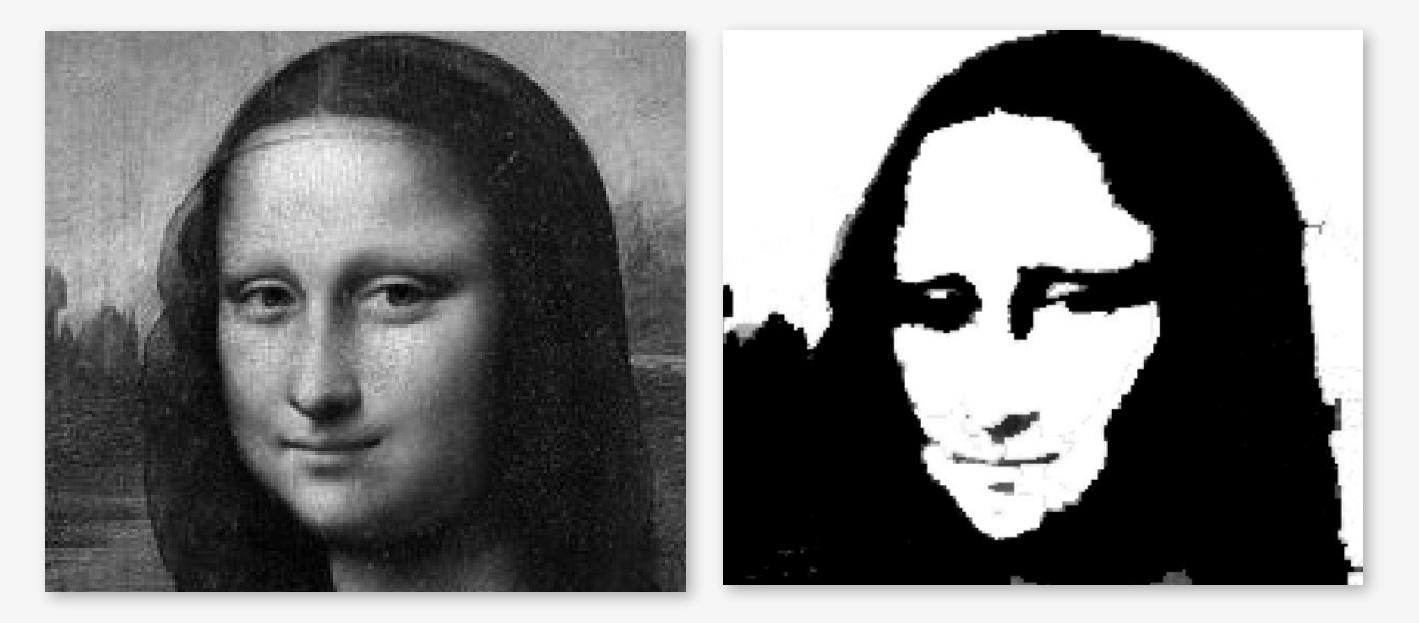

**e.** En la siguiente figura, podemos ver una imagen que se necesita transmitir y almacenar en un dispositivo digital. Codifiquen la imagen mediante un código binario, teniendo en cuenta las siguientes reglas para codificar cada uno de los píxeles. Luego, respondan las preguntas.

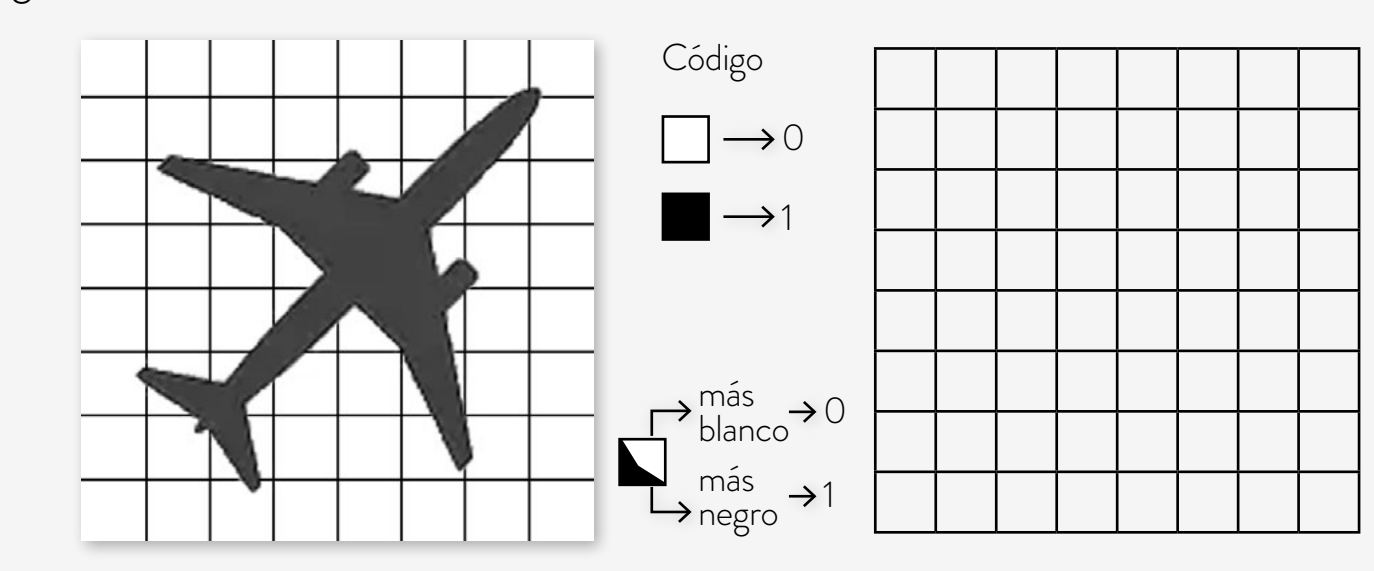

- **•** ¿Cuál es el tamaño en bits de la imagen?
- **•** ¿Cuáles son sus dimensiones?

La digitalización de la información: ¿cómo almacenar y transmitir las imágenes?

**f.** Mejoren la resolución de la imagen aumentando la cantidad de píxeles, tal como se muestra en la figura siguiente. Luego, respondan las preguntas.

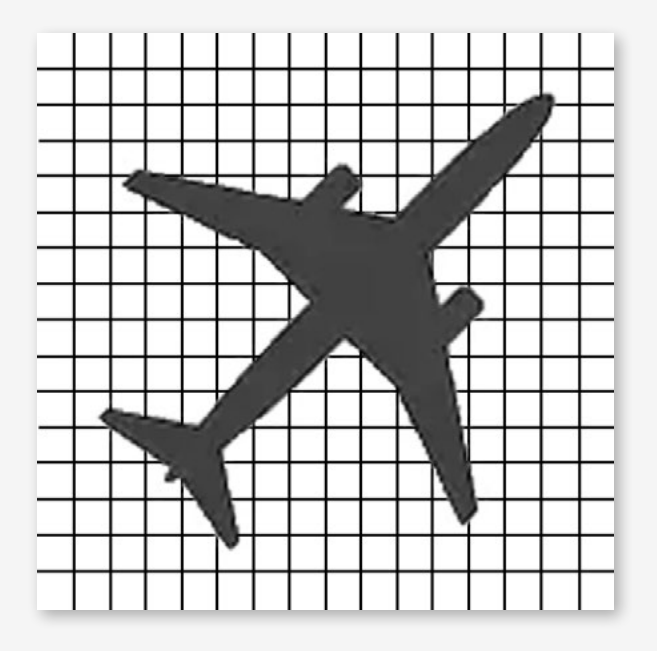

- **•** ¿Cuál es el tamaño en bits de la nueva imagen?
- **•** ¿Cuáles son sus dimensiones?

**Volver al Itinerario de actividades**

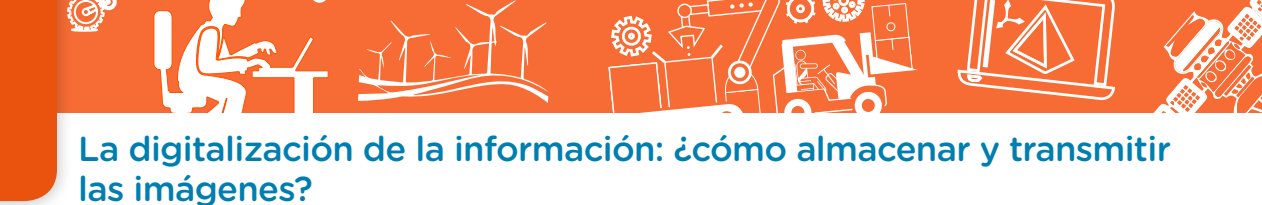

#### **Tamaños y dimensiones**

### **Actividad 3**

- **a.** Observen las siguientes imágenes. No parecen tener mucho en común. Sin embargo:
	- **•** Ambas se encuentran almacenadas en la memoria de algún servidor y "viajan" a través de internet cada vez que deseamos acceder a ellas.
	- **•** Ambas imágenes, cuando se almacenan en los dispositivos digitales, se transforman en un conjunto de bits (0 y 1).

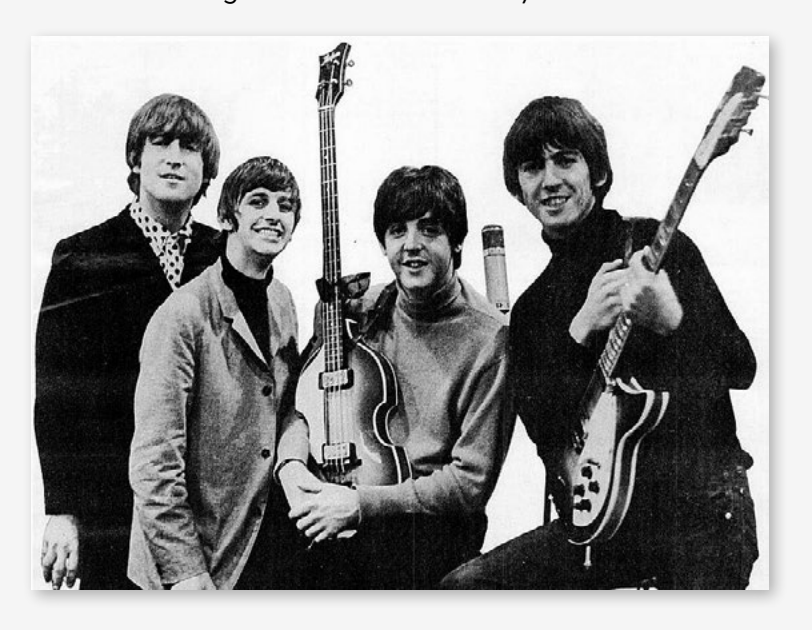

Foto de The Beatles, tomada el 1.° de mayo de 1965.

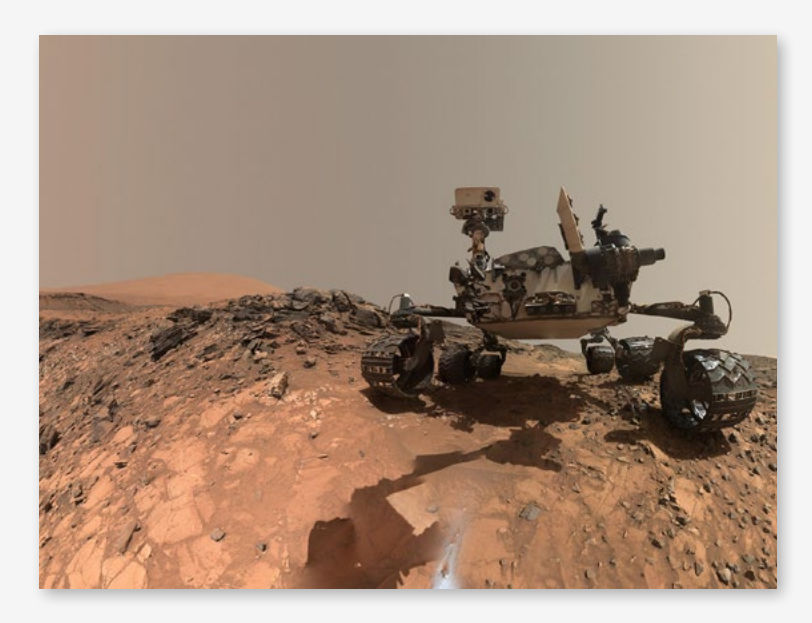

Foto del robot Curiosity explorando el terreno de Marte. La imagen fue tomada el 5 de agosto de 2015 desde la nave espacial que trasladó al robot.

- **b.** Descarguen y guarden en la computadora las imágenes de la banda The Beatles y del robot Curiosity explorando Marte.
- **c.** Presten atención a la siguiente información, que corresponde a las propiedades de los archivos de cada una de las imágenes. En base a lo aprendido en la actividad anterior, y tomando en cuenta las características visibles de ambas fotografías, justifiquen las razones por las cuales la imagen del robot tiene mayor tamaño y mayores dimensiones que la de The Beatles.

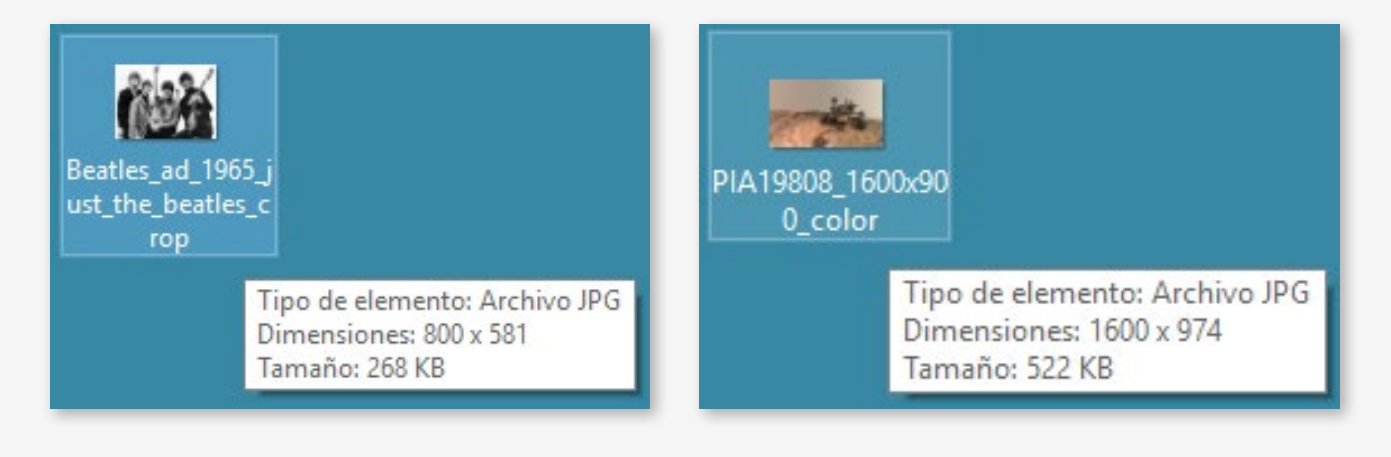

La digitalización de la información: ¿cómo almacenar y transmitir las imágenes?

- **d.** Les proponemos hacer un cambio en el formato en que se almacenan las imágenes y reconocer cómo influye sobre el tamaño y las dimensiones de los archivos.
	- **•** Abran la imagen del robot desde un graficador, como por ejemplo el paint.net.
	- **•** Guarden la misma imagen pero con otro formato, por ejemplo: mapa de bits monocromo.
	- **•** Observen los parámetros correspondientes al tamaño y las dimensiones. Justifiquen por qué se mantienen las dimensiones aunque cambie el tamaño.

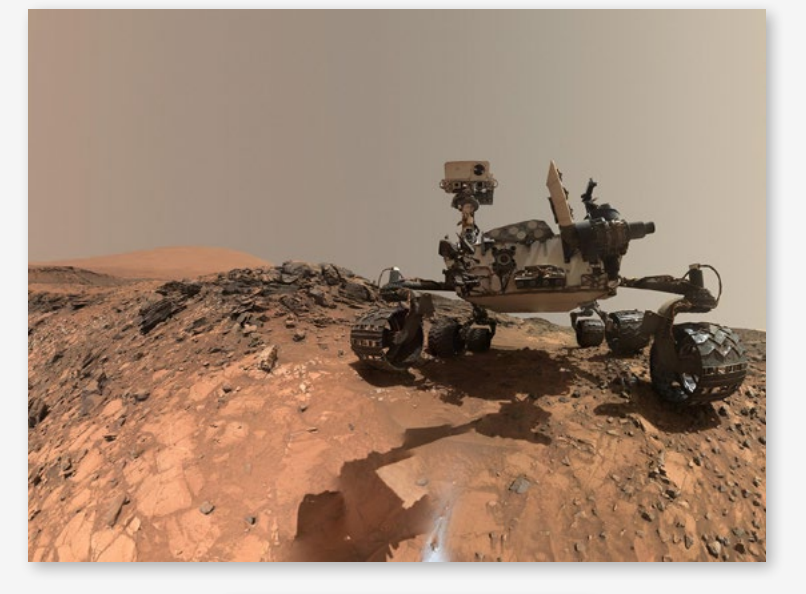

Tipo de elemento: Archivo JPG Dimensiones: 1600 x 974 Tamaño: 522 KB

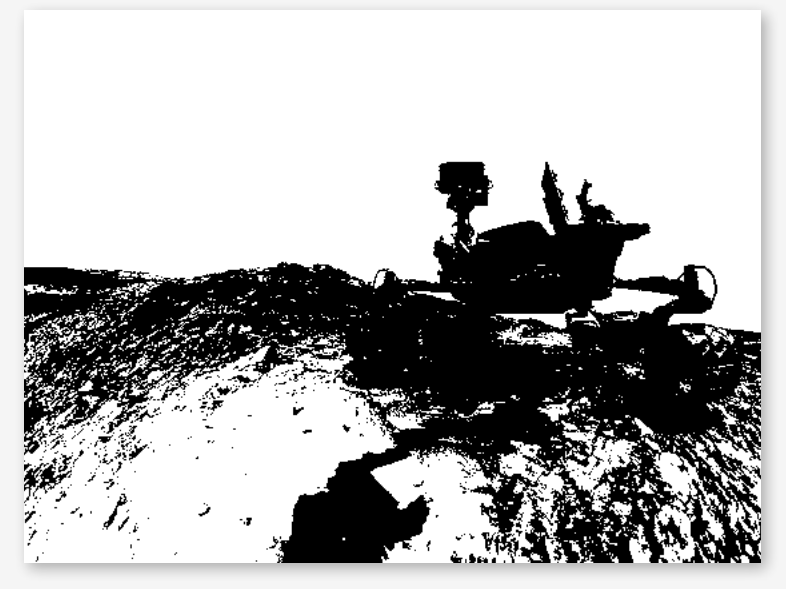

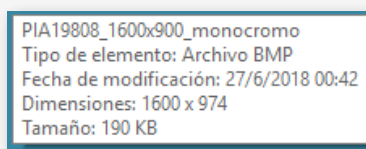

**e.** Observen atentamente las siguientes imágenes. Justifiquen por qué, en este caso, se modificaron ambos parámetros: el tamaño y las dimensiones del archivo.

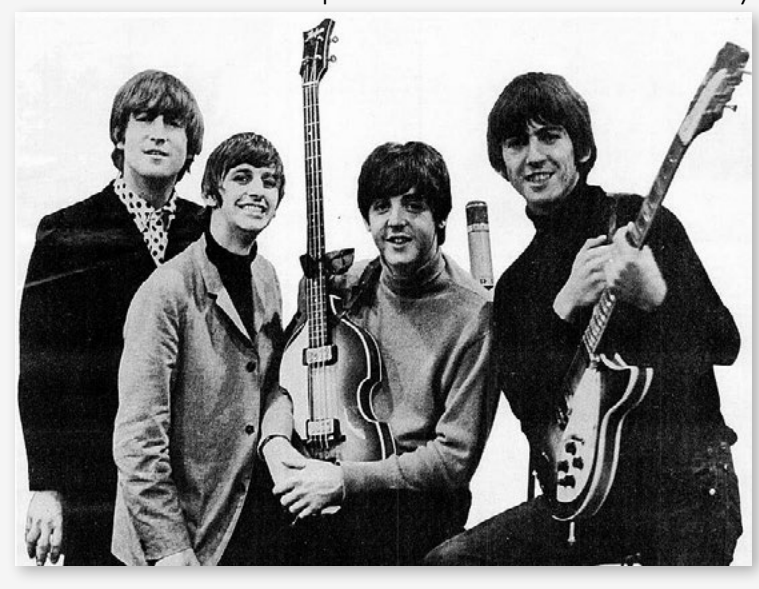

Tipo de elemento: Archivo JPG Dimensiones: 800 x 581 Tamaño: 268 KB

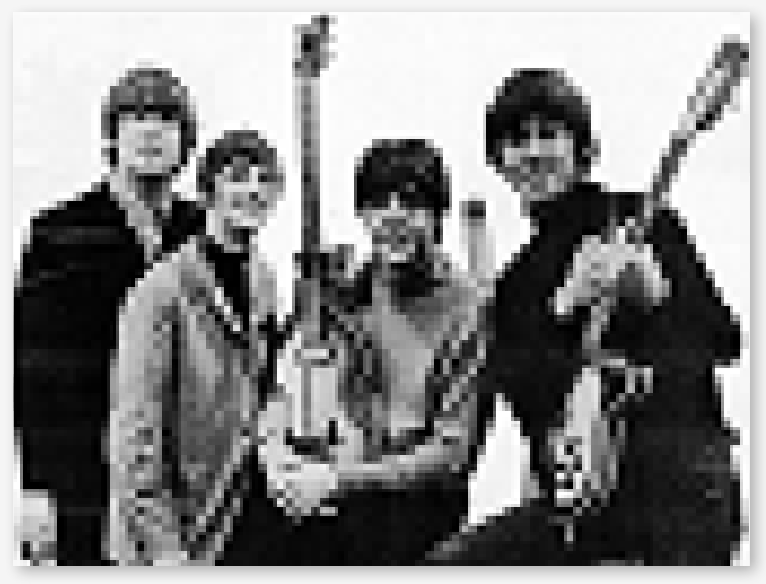

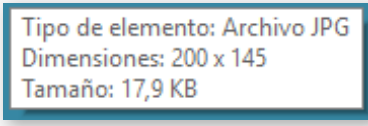

**Volver al Itinerario de actividades**

La digitalización de la información: ¿cómo almacenar y transmitir las imágenes?

#### **Compresión de imágenes de la compresión de imágenes de la compresión de la compresión de imágenes de la compresión de la compresión de la compresión de la compresión de la compresión de la compresión de la compresión de l**

**a.** Existen técnicas que permiten "comprimir" la información antes de almacenarla o transmitirla, de modo que ocupe menos lugar en las memorias ("pese" menos), sin por eso perder calidad. Podemos reconocer esto en el almacenamiento digital de textos, imágenes, videos o audios. Las siguientes imágenes, que parecen tener la misma resolución, presentan iguales dimensiones (cantidad de píxeles) pero diferentes tamaños (cantidad de bits): una de ellas corresponde a un archivo comprimido. Busquen información en internet acerca de las diferencias entre los formatos de archivo JPG y BMP.

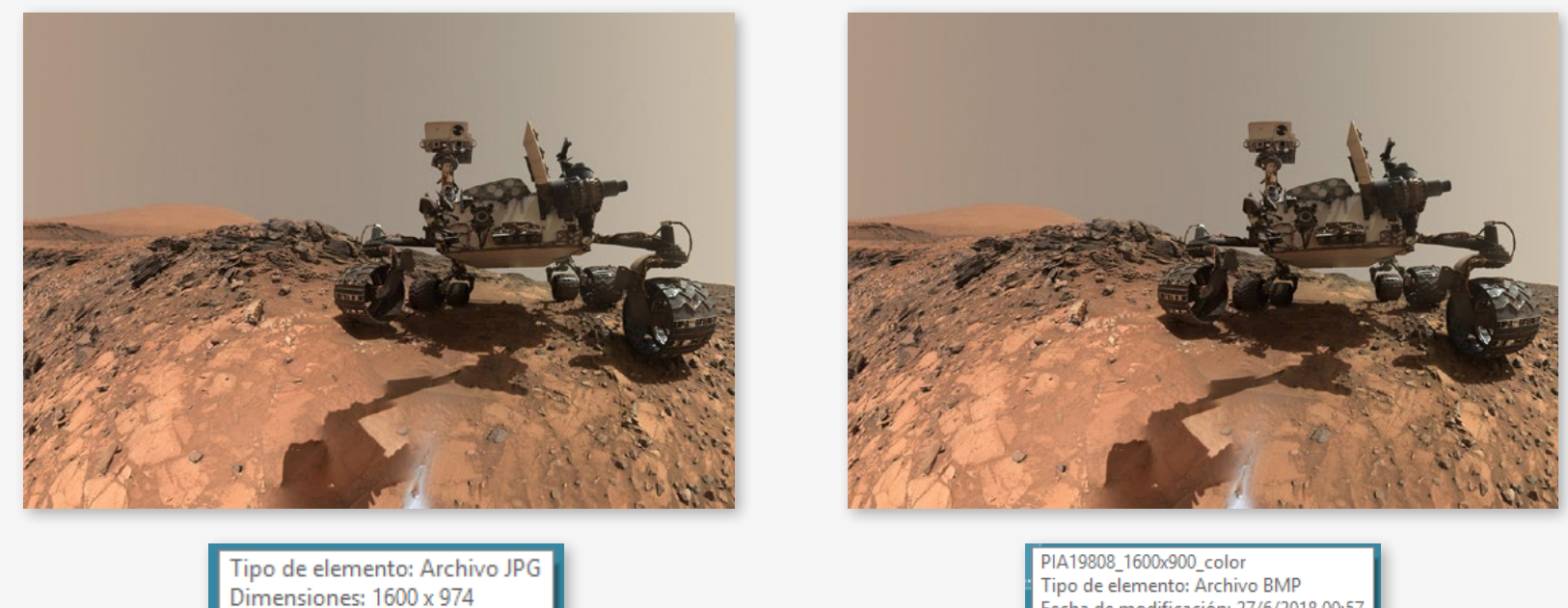

Fecha de modificación: 27/6/2018 00:57 Tamaño: 522 KB Dimensiones: 1600 x 974 Tamaño: 4 45 MB **b.** Sabemos que las siguientes imágenes con las que trabajamos en actividades anteriores, si bien son muy diferentes, se almacenan en archivos de iguales dimensiones y tamaños. Para "comprimirlas", les proponemos codificarlas mediante las siguientes nuevas reglas.

Luego de hacerlo, resuelvan las consignas.

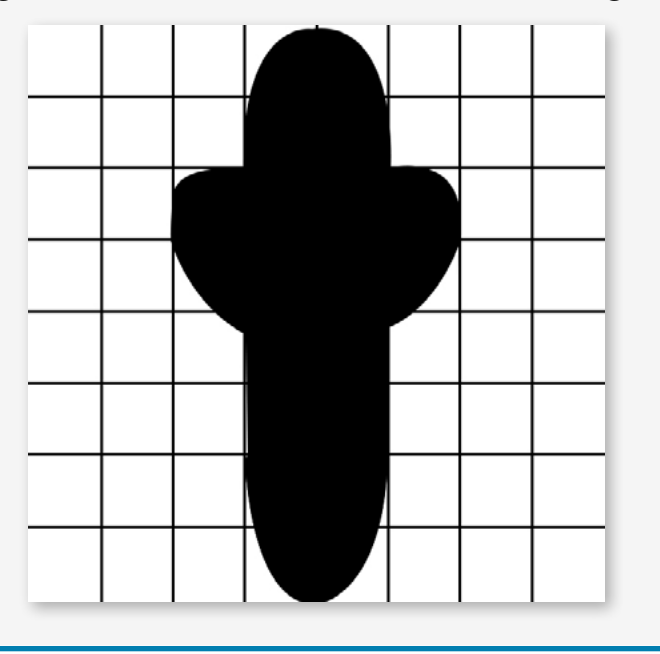

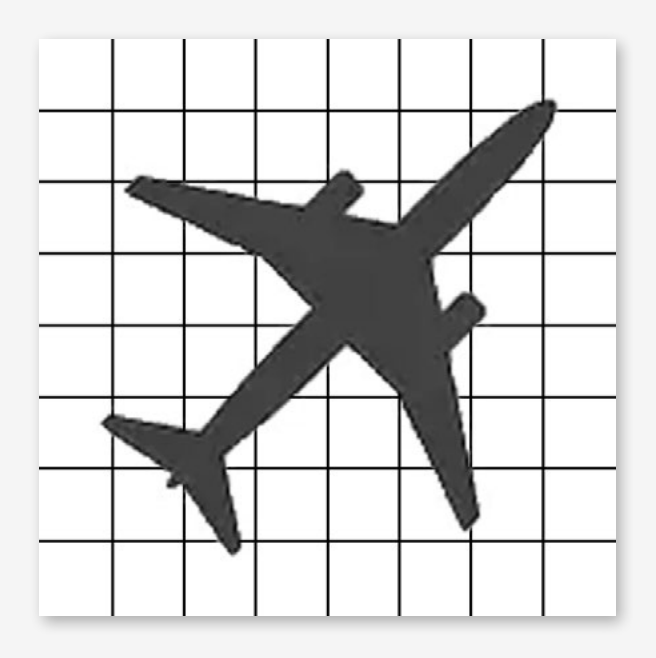

La digitalización de la información: ¿cómo almacenar y transmitir las imágenes?

Enviar la información de cada columna, comenzando de izquierda a derecha. Si en la columna son todos 0, mandar inicialmente un 0, avisando que la columna está "vacía", y pasar a la siguiente.

Si en la columna hay algún 1, mandar inicialmente un 1, y luego la información completa de esa columna bit por bit.

- **•** Aplicando estas nuevas reglas, ¿cuántos bits ocupa cada una de las imágenes? ¿Se han "comprimido"?
- **•** Expliquen por qué puede suceder que, dependiendo de la imagen, estas reglas de compresión, en lugar de disminuir la cantidad de bits, los aumenten.

**Volver al Itinerario de actividades**

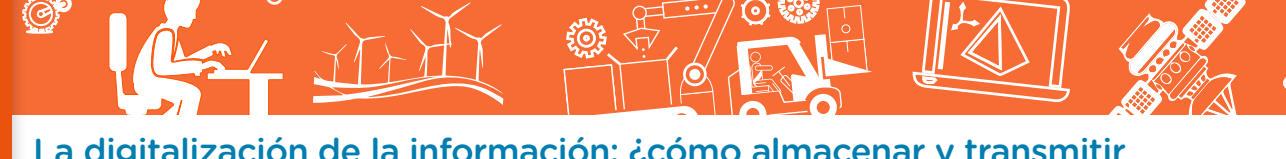

La digitalización de la información: ¿cómo almacenar y transmitir las imágenes?

#### Imágenes

Página 6. Mona Lisa, Leonardo da Vinci, Wikimedia Commons, https://bit.ly/2MUJBK4. Página 12. The Beatles, EMI, Wikimedia Commons, https://bit.ly/2amgE9J.

Curiosity, NASA/JPL-Caltech/MSSS, https://go.nasa.gov/2m1NKAq.

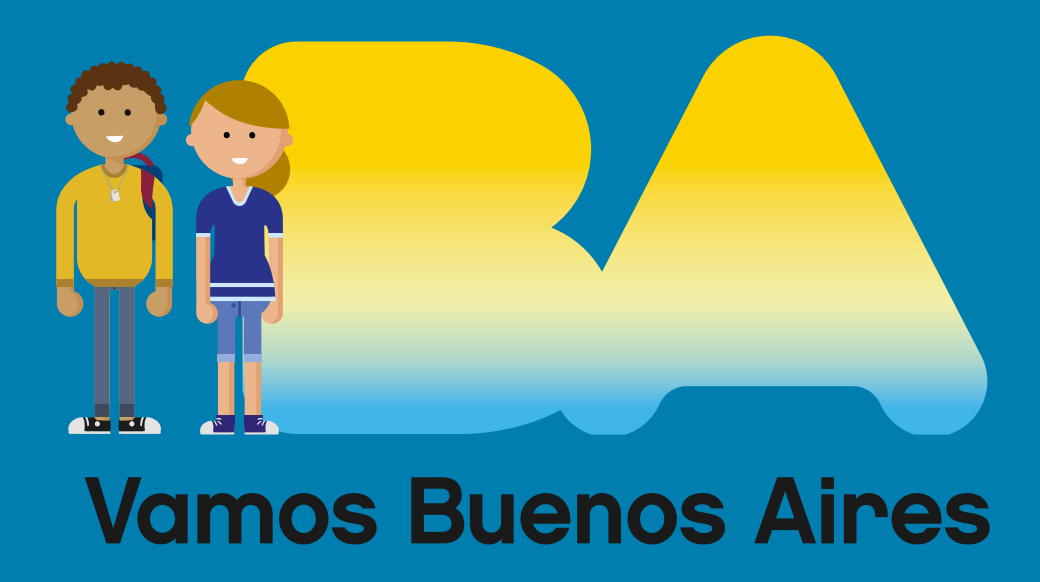

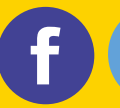

/educacionba e Educación del Gobierno de la Ciudad de Buenos Aires.gob.ar/educacion